# 没有NAT 的三接口路由器的Cisco IOS防火墙配置

## 目录

[简介](#page-0-0) [先决条件](#page-0-1) [要求](#page-0-2) [使用的组件](#page-1-0) [规则](#page-1-1) [配置](#page-1-2) [网络图](#page-1-3) [配置](#page-1-4) [验证](#page-3-0) [故障排除](#page-4-0) [相关信息](#page-4-1)

## <span id="page-0-0"></span>简介

本文提供了连接到互联网、运行自己的服务器的小型办公室的典型配置示例。与互联网的连接是通 过串行线路实现。Ethernet 0 连接至内部网络(单个 LAN)。Ethernet 1 连接至 DMZ 网络,该网 络有一个用于为外界提供服务的节点。ISP 已为公司分配网块 192.168.27.0/24。该网块平分给 DMZ 和子网掩码为 255.255.255.128 的内部 LAN。基本策略如下:

- 允许内部网络中的用户连接至公用互联网上的任何服务。
- 允许互联网上的任何人连接到DMZ服务器上的WWW、FTP和简单邮件转发协议(SMTP)业务 ,并进行域名系统(DNS)查询。外部人员因此能够查看公司网页,获取公司发布的供外部调用 的文件,并向公司发送邮件。
- 允许内部用户连接到DMZ服务器上的POP服务(收邮件),并进行远程登录(管理)。
- 不允许DMZ上的任何东西发起任何连接,不管是到专用网络还是互联网的连接均不可以。
- 审计所有越过防火墙与专用网络上的 SYSLOG 服务器进行的连接。内部网络中的计算机使用 DMZ 上的 DNS 服务器。所有接口均使用输入访问列表来防止欺骗。输出访问列表用于控制可 以发送到任何指定接口的流量。

要使用 Cisco IOS 防火墙配置不带 NAT 的两接口路由器,请参[阅使用 Cisco IOS 防火墙配置的不](//www.cisco.com/en/US/products/sw/secursw/ps1018/products_configuration_example09186a0080094110.shtml) [带 NAT 的两接口路由器。](//www.cisco.com/en/US/products/sw/secursw/ps1018/products_configuration_example09186a0080094110.shtml)

要[使用思科 IOS 防火墙配置带 NAT 的](//www.cisco.com/en/US/products/sw/secursw/ps1018/products_configuration_example09186a008009445f.shtml)双接口路由器,请参阅使用思科 IOS 防火墙配置带 NAT 的 [双接口路由器](//www.cisco.com/en/US/products/sw/secursw/ps1018/products_configuration_example09186a008009445f.shtml)。

## <span id="page-0-1"></span>先决条件

#### <span id="page-0-2"></span>要求

本文档没有任何特定的要求。

### <span id="page-1-0"></span>使用的组件

本文档中的信息基于以下软件和硬件版本:

• 具有防火墙功能集的思科 IOS 软件 12.2(15)T13 版本

● 思科 7204 VXR 路由器

本文档中的信息都是基于特定实验室环境中的设备编写的。本文档中使用的所有设备最初均采用原 始(默认)配置。如果您使用的是真实网络,请确保您已经了解所有命令的潜在影响。

#### <span id="page-1-1"></span>规则

有关文档规则的详细信息,请参阅 [Cisco 技术提示规则。](//www.cisco.com/en/US/tech/tk801/tk36/technologies_tech_note09186a0080121ac5.shtml)

### <span id="page-1-2"></span>配置

本部分提供有关如何配置本文档所述功能的信息。

注意: 使[用命令查找工具](//tools.cisco.com/Support/CLILookup/cltSearchAction.do)[\(仅限注册用户](//tools.cisco.com/RPF/register/register.do))可获取有关本部分所使用命令的详细信息。

#### <span id="page-1-3"></span>网络图

本文档使用以下网络设置:

#### <span id="page-1-4"></span>配置

本文档使用以下配置。

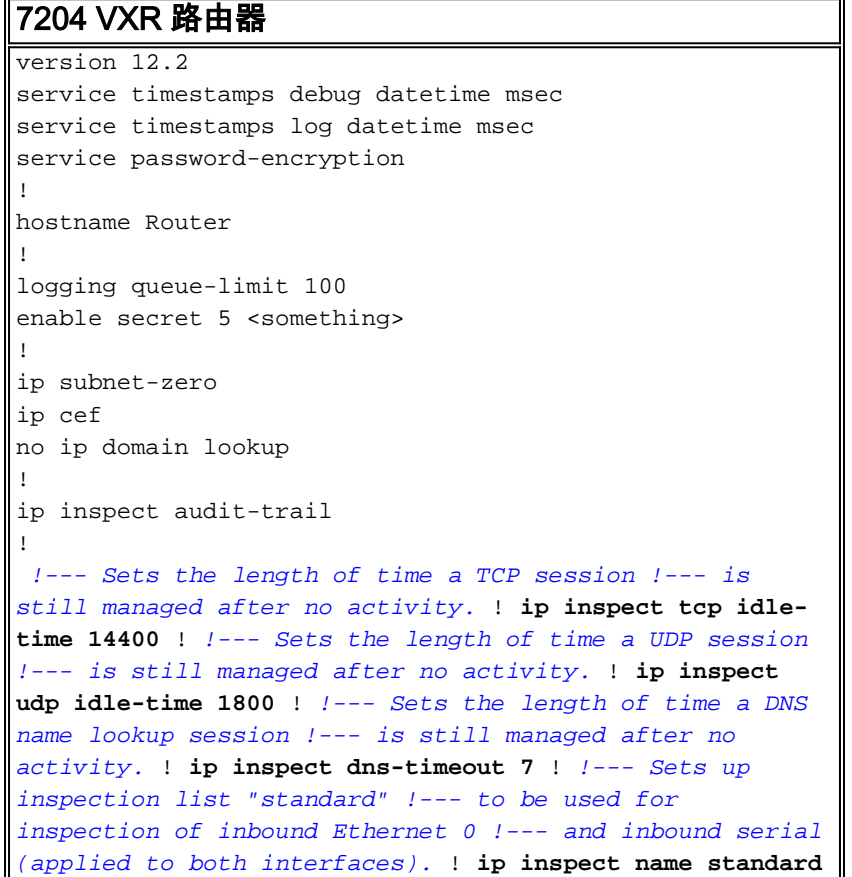

**cuseeme ip inspect name standard ftp ip inspect name standard h323 ip inspect name standard http ip inspect name standard rcmd ip inspect name standard realaudio ip inspect name standard smtp ip inspect name standard sqlnet ip inspect name standard streamworks ip inspect name standard tcp ip inspect name standard tftp ip inspect name standard udp ip inspect name standard vdolive ip audit notify log ip audit po max-events 100** ! no voice hpi capture buffer no voice hpi capture destination ! mta receive maximum-recipients 0 ! interface ethernet 3/0 ip address 192.168.27.129 255.255.255.128 ! !--- Apply the access list to allow all legitimate !--- traffic from the inside network and prevent spoofing. ! **ip access-group 101 in** ! !--- Apply inspection list "standard" for inspection !--- of inbound Ethernet traffic. This inspection opens !-- temporary entries on access lists 111 and 121. ! **ip inspect standard in** duplex full interface ethernet 3/1 ip address 192.168.27.1 255.255.255.128 ! !--- Apply the access list to permit DMZ traffic (except spoofing) !-- on the DMZ interface inbound. The DMZ is not permitted to initiate !--- any outbound traffic except Internet Control Message Protocol (ICMP). ! **ip access-group 111 in** ! !--- Apply inspection list "standard" for inspection of outbound !--- traffic from e1. This adds temporary entries on access list 111 !--- to allow return traffic, and protects servers in DMZ from !-- distributed denial of service (DDoS) attacks. **ip inspect standard out** duplex full ! interface serial 2/0 ip address 10.89.129.194 255.255.255.252 !--- Apply the access list to allow legitimate traffic. ! **ip accessgroup 121 in** serial restart\_delay 0 ! ip classless no ip http-server !--- A syslog server is located at this address. logging 192.168.27.131 !--- This command enables the logging of session !--- information (addresses and bytes). !--- Access list 20 is used to control which !--- network management stations can access via SNMP. ! **access-list 20 permit 192.168.27.5** ! !--- Use an access list to allow all legitimate traffic from !--- the inside network and prevent spoofing. The inside !--- network can only connect to the Telnet and POP3 !--- service of 192.168.27.3 on DMZ, and can ping (ICMP) to the DMZ. !--- Additional entries can be added to permit SMTP, WWW, and !--- so forth, if necessary. In addition, the inside network can !--- connect to any service on the Internet. ! **access-list 101 permit tcp 192.168.27.128 0.0.0.127 host 192.168.27.3 eq pop3 access-list 101 permit tcp 192.168.27.128 0.0.0.127 host 192.168.27.3 eq telnet access-list 101 permit icmp 192.168.27.128 0.0.0.127 192.168.27.0 0.0.0.127 accesslist 101 deny ip 192.168.27.128 0.0.0.127 192.168.27.0 0.0.0.127 access-list 101 permit ip 192.168.27.128 0.0.0.127 any access-list 101 deny ip any any** ! ! !--- The access list permits ping (ICMP) from the DMZ and denies all !--- traffic initiated from the DMZ. Inspection opens !--- temporary entries to this list. ! **access-list 111 permit icmp 192.168.27.0 0.0.0.127 any access-list 111 deny ip any any** ! ! ! !--- Access list 121 allows anyone on the Internet to connect to !--- WWW, FTP, DNS, and SMTP services on the DMZ host. It also !--- allows some ICMP traffic. **access-list 121 permit udp any host 192.168.27.3 eq domain access-list 121 permit tcp any host 192.168.27.3 eq domain accesslist 121 permit tcp any host 192.168.27.3 eq www access-**

**list 121 permit tcp any host 192.168.27.3 eq ftp accesslist 121 permit tcp any host 192.168.27.3 eq smtp access-list 121 permit icmp any 192.168.27.0 0.0.0.255 administratively-prohibited access-list 121 permit icmp any 192.168.27.0 0.0.0.255 echo access-list 121 permit icmp any 192.168.27.0 0.0.0.255 echo-reply access-list 121 permit icmp any 192.168.27.0 0.0.0.255 packet-toobig access-list 121 permit icmp any 192.169.27.0 0.0.0.255 time-exceeded access-list 121 permit icmp any 192.168.27.0 0.0.0.255 traceroute access-list 121 permit icmp any 192.168.27.0 0.0.0.255 unreachable access-list 121 deny ip any any** ! !--- Apply access list 20 for SNMP process. ! snmp-server community secret RO 20 snmpserver enable traps tty ! call rsvp-sync ! mgcp profile default ! dial-peer cor custom ! gatekeeper shutdown ! line con 0 exec-timeout 5 0 password 7 14191D1815023F2036 login local line vty 0 4 exec-timeout 5 0 password 7 14191D1815023F2036 login local length 35 end

### <span id="page-3-0"></span>验证

使用本部分可确认配置能否正常运行。

[命令输出解释程序](https://www.cisco.com/cgi-bin/Support/OutputInterpreter/home.pl)([仅限注册用户](//tools.cisco.com/RPF/register/register.do))(OIT) 支持某些 show 命令。使用 OIT 可查看对 show 命令输 出的分析。

- show access-list 验证在 <u>running-configuration</u> 中配置的访问列表的配置是否正确。 Router#**show access-list** Standard IP access list 20 10 permit 192.168.27.5 Extended IP access list 101 10 permit tcp 192.168.27.128 0.0.0.127 host 192.168.27.3 eq pop3 20 permit tcp 192.168.27.128 0.0.0.127 host 192.168.27.3 eq telnet 30 permit icmp 192.168.27.128 0.0.0.127 192.168.27.0 0.0.0.127 40 deny ip 192.168.27.128 0.0.0.127 192.168.27.0 0.0.0.127 50 permit ip 192.168.27.128 0.0.0.127 any 60 deny ip any any Extended IP access list 111 10 permit icmp 192.168.27.0 0.0.0.127 any 20 deny ip any any (9 matches) Extended IP access list 121 10 permit udp any host 192.168.27.3 eq domain 20 permit tcp any host 192.168.27.3 eq domain 30 permit tcp any host 192.168.27.3 eq www 40 permit tcp any host 192.168.27.3 eq ftp 50 permit tcp any host 192.168.27.3 eq smtp 60 permit icmp any 192.168.27.0 0.0.0.255 administratively-prohibited 70 permit icmp any 192.168.27.0 0.0.0.255 echo 80 permit icmp any 192.168.27.0 0.0.0.255 echo-reply 90 permit icmp any 192.168.27.0 0.0.0.255 packet-toobig 100 permit icmp any 192.169.27.0 0.0.0.255 time-exceeded 110 permit icmp any 192.168.27.0 0.0.0.255 traceroute 120 permit icmp any 192.168.27.0 0.0.0.255 unreachable 130 deny ip any any (4866 matches) Router#
- show ip audit all 验证日志记录命令的配置。Router#**show ip audit all** Event notification through syslog is enabled Event notification through Net Director is disabled Default action(s) for info signatures is alarm Default action(s) for attack signatures is alarm Default threshold of recipients for spam signature is 250 PostOffice:HostID:0 OrgID:0 Msg dropped:0 :Curr Event Buf Size:0 Configured:100 Post Office is not enabled - No connections are active Router#
- show ip inspect all 验证每个接口的思科 IOS 防火墙检查规则的配置。Router#**show ip inspect** ●**all** Session audit trail is enabled Session alert is enabled one-minute (sampling period) thresholds are [400:500] connections max-incomplete sessions thresholds are [400:500] maxincomplete tcp connections per host is 50. Block-time 0 minute. tcp synwait-time is 30 sec - - tcp finwait-time is 5 sec tcp idle-time is 14400 sec -- udp idle-time is 1800 sec dnstimeout is 7 sec Inspection Rule Configuration Inspection name standard cuseeme alert is on audit-trail is on timeout 14400 ftp alert is on audit-trail is on timeout 14400 h323 alert is on audit-trail is on timeout 14400 http alert is on audit-trail is on timeout 14400 rcmd alert is on audit-trail is on timeout 14400 realaudio alert is on audit-trail is on timeout 14400 smtp alert is on audit-trail is on timeout 14400 sqlnet alert is on audit-trail is on timeout 14400 streamworks alert is on audit-trail is on timeout 1800 tcp alert is on audittrail is on timeout 14400 tftp alert is on audit-trail is on timeout 1800 udp alert is on

audit-trail is on timeout 1800 vdolive alert is on audit-trail is on timeout 14400 Interface Configuration Interface Ethernet3/0 Inbound inspection rule is standard cuseeme alert is on audit-trail is on timeout 14400 ftp alert is on audit-trail is on timeout 14400 h323 alert is on audit-trail is on timeout 14400 http alert is on audit-trail is on timeout 14400 rcmd alert is on audit-trail is on timeout 14400 realaudio alert is on audit-trail is on timeout 14400 smtp alert is on audit-trail is on timeout 14400 sqlnet alert is on audit-trail is on timeout 14400 streamworks alert is on audit-trail is on timeout 1800 tcp alert is on audittrail is on timeout 14400 tftp alert is on audit-trail is on timeout 1800 udp alert is on audit-trail is on timeout 1800 vdolive alert is on audit-trail is on timeout 14400 Outgoing inspection rule is not set Inbound access list is 101 Outgoing access list is not set Interface Ethernet3/1 Inbound inspection rule is not set Outgoing inspection rule is standard cuseeme alert is on audit-trail is on timeout 14400 ftp alert is on audit-trail is on timeout 14400 h323 alert is on audit-trail is on timeout 14400 http alert is on audittrail is on timeout 14400 rcmd alert is on audit-trail is on timeout 14400 realaudio alert is on audit-trail is on timeout 14400 smtp alert is on audit-trail is on timeout 14400 sqlnet alert is on audit-trail is on timeout 14400 streamworks alert is on audit-trail is on timeout 1800 tcp alert is on audit-trail is on timeout 14400 tftp alert is on audit-trail is on timeout 1800 udp alert is on audit-trail is on timeout 1800 vdolive alert is on audittrail is on timeout 14400 Inbound access list is 111 Outgoing access list is not set Router#

## <span id="page-4-0"></span>故障排除

配置 IOS 防火墙路由器后,如果连接不起作用,请确保已使用 ip inspect (定**义的名称)** in/out 命令 对接口启用检查。在此配置中,ip inspect standard in 适用于接口 Ethernet 3/0, ip inspect standard out 适用于接口 Ethernet 3/1。

有关故障排除的更多信息,请参阅[思科 IOS 防火墙配置故障排除](//www.cisco.com/en/US/products/sw/secursw/ps1018/products_tech_note09186a0080094112.shtml)。

## <span id="page-4-1"></span>相关信息

- [Cisco IOS 防火墙支持页](//www.cisco.com/en/US/products/sw/secursw/ps1018/tsd_products_support_series_home.html?referring_site=bodynav)
- [技术支持和文档 Cisco Systems](//www.cisco.com/cisco/web/support/index.html?referring_site=bodynav)